## **Booking Parent Teacher Interviews**

The Parent Teacher Interview module in Parent Connect allows parents to book appointments with their child's teachers during designated interview dates and times. Parents can schedule times for all students in one family from the same screen. Appointments are 5 minutes in length. Parents are not able to book double slots for students who have the same teacher for more than one subject.

## HOW TO BOOK AN APPOINTMENT:

## Sign on to your Parent Connect account.

- 1. Select the "Interview" tab at the top of the screen.
- 2. Select the child for whom you want to schedule appointments. If you have more than one child, use the drop down selection box to choose the appropriate child.
- 3. Select either a single teacher or choose "**Select ALL teachers for this student**". This will display the available time slots for the selected teacher(s).
- 4. You may select "Limit to Date" and choose the "Start" and "Stop" times that you are available before selecting appointment times. If you select a specific teacher, or a specific date or time range, and the system does not display any time slots, this means there are no appointments available for that teacher during that date and time. In that case, you will need to select a different teacher, date or time range.
- 5. Select the time slot that you would like for a particular teacher. As you select each appointment, it will be displayed on the right hand side of your screen. Be sure to allow at least one time slot between appointments for walking time.
- 6. If you wish to cancel an appointment, select the appropriate teacher (and student, if applicable) and click the "**Cancel**" button.
- 7. To print a hard copy of your schedule, click the "**Print**" button.
- 8. You **DO NOT** need to **SAVE** your appointment selections. Once they appear on the right hand side of your screen (under "My Interview Schedule) they are saved.

## **IMPORTANT NOTES:**

- You must leave at least one time slot between interviews to accommodate walking time between appointments as they may be in different parts of the school.
- Parents can only have **one Parent Connect browser open at a time**; if you try to log in on two different browsers at the same time, it will crash.

|                                       |                    |                                      | 1                         |                        |                                                                                         |                        |                  |                     |  |
|---------------------------------------|--------------------|--------------------------------------|---------------------------|------------------------|-----------------------------------------------------------------------------------------|------------------------|------------------|---------------------|--|
|                                       | a<br>ool<br>strict | Parei                                | nt Conn                   | lect                   |                                                                                         |                        |                  |                     |  |
| Inspired Learning Burnsview Secondary |                    |                                      |                           |                        | Powered by CIMS                                                                         |                        |                  |                     |  |
| Asgmt Attend                          | d Basic Bulletn Ca | lend EPlan Fees F                    | oldr Forms Grades Help In | trvw PssWrd            | PckCrs Reports S                                                                        | Sched SndMs            | sg TxtBk Logo    | ut                  |  |
| PC-0011                               |                    |                                      | 2                         |                        |                                                                                         |                        | Last Sig         |                     |  |
| Student(s)<br>School(s)<br>Guardian   | EIGHT CIMSBU       |                                      | ×(3)                      | Thursday, I<br>Maximum | February 20, 2014 2<br>February 20, 2014 5<br>1 time slot per teach<br>ER TO LEAVE TRA' | :00 - 7:30 p.m<br>er.  | n. 🔳             | Help                |  |
| Select a Tead                         |                    |                                      | Print                     | INTERVIEV              | NS*                                                                                     |                        | <b>V</b>         | Help                |  |
| To see more dat<br>click Next/Previo  |                    | o teaches this studen                |                           | (                      | 4                                                                                       |                        | ~                |                     |  |
| Z                                     | Limit 1            | to Date 02/20/202                    | 14 🗸 Stop 9:00pm 💙        | **                     | My Interview Sche                                                                       | dule - All stud        | dents - All scho | ols **              |  |
| Previous <u>Next</u><br>Select Ca     | ancel Teacher      | Date                                 | Time                      | Previous Nex           | ct                                                                                      |                        |                  |                     |  |
| Select                                | BYLSMA M           | Thursday<br>02/20/2014               | 05:05 pm to 05:10 pm      | Date                   | Time                                                                                    | Teacher                | Student          | School              |  |
| Select                                | BYLSMA M           | 5 Thursday<br>02/20/2014             | 05:10 pm to 05:15 pm      | Thursday<br>02/20/2014 | 05:15 pm to 05:20 pm                                                                    | CRAWFORD B<br>ROOM 111 | EIGHT CIMSBU     | Burnsview Secondar  |  |
| Select                                | BYLSMA M           | Thursday<br>02/20/2014               | 05:20 pm to 05:25 pm      | Thursday               | 05:25 pm to 05:30 pm                                                                    | GRAHAM J<br>ROOM 118   | EIGHT CIMSBU     | Burnsview Secondary |  |
| Select                                | BYLSMA M           | Thursday<br>02/20/2014               | 05:30 pm to 05:35 pm      |                        |                                                                                         |                        |                  |                     |  |
| Select                                | BYLSMA M           | Thursday<br>02/20/2014               | 05:35 pm to 05:40 pm      | Thursday<br>02/20/2014 | 05:40 pm to 05:45 pm                                                                    | MA N<br>LIBRARY        | EIGHT CIMSBU     | Burnsview Secondary |  |
| Select                                | BYLSMA M           | Thursday<br>02/20/2014               | 05:45 pm to 05:50 pm      |                        |                                                                                         |                        |                  |                     |  |
| Select                                | BYLSMA M           | Thursday<br>02/20/2014               | 05:50 pm to 05:55 pm      |                        |                                                                                         |                        |                  |                     |  |
|                                       |                    | Thursday                             | 06:05 pm to 06:10 pm      |                        |                                                                                         |                        |                  |                     |  |
| Select                                | BYLSMA M           | 02/20/2014                           |                           |                        |                                                                                         |                        |                  |                     |  |
| Select<br>Select                      | BYLSMA M           | 02/20/2014<br>Thursday<br>02/20/2014 | 06:10 pm to 06:15 pm      |                        |                                                                                         |                        |                  |                     |  |

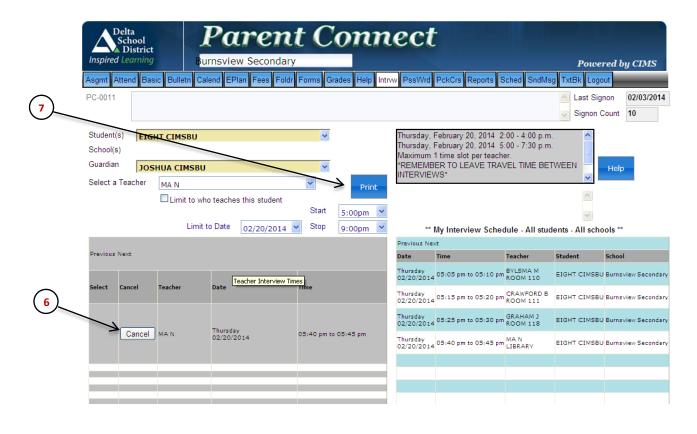